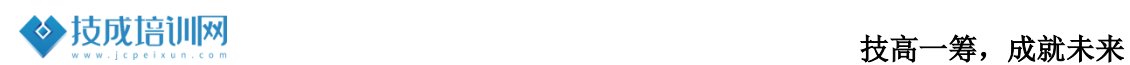

## 技成培训网直播课教学资料

# 三菱 FX 系列案例任务指导书

(三菱 FX 系列基础案例实操课)

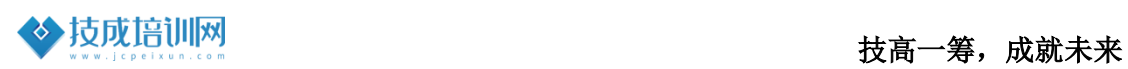

## 任务一《电机启停控制程序设计》

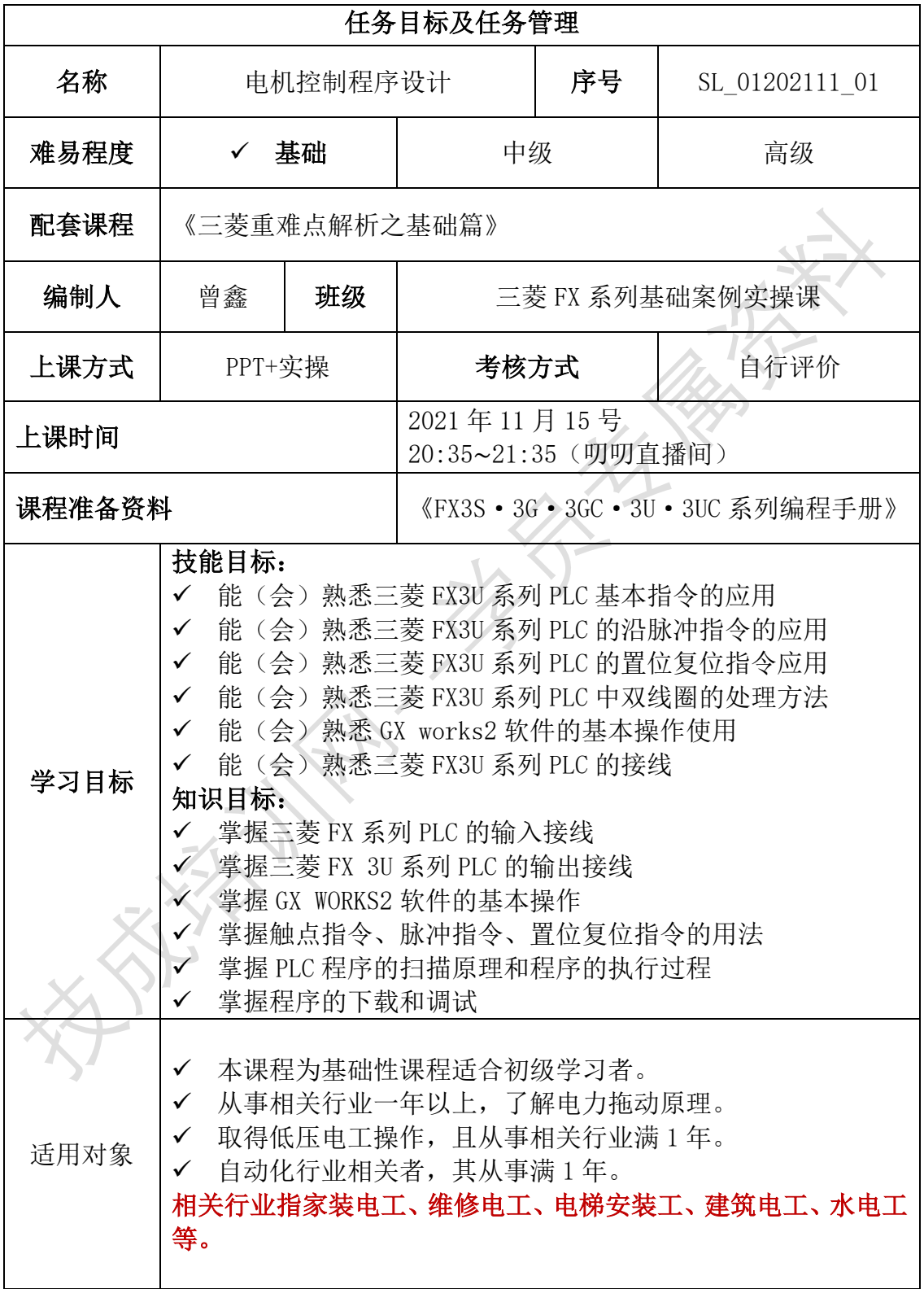

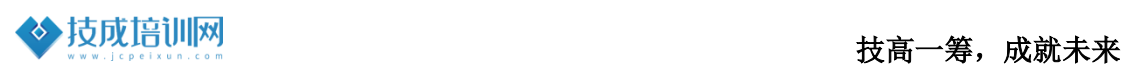

 $\overline{1}$ 

٦

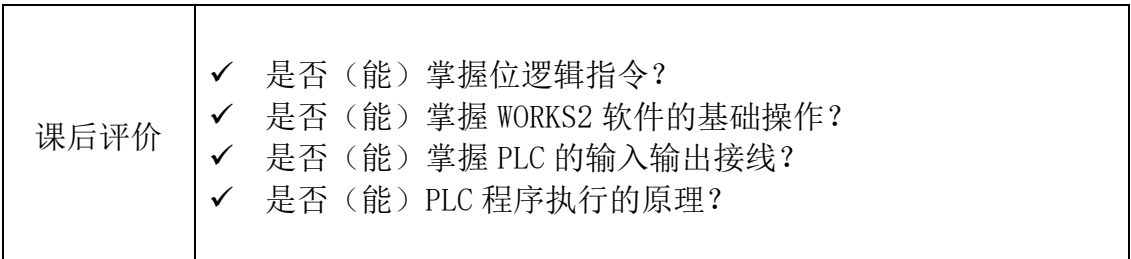

## 一、案例任务控制要求描述

## 【子任务 1】

使用一个按钮实现对一台电机进行控制 ,要求当电机停止时,按下启/停按 钮,电机启动运行,电机在运行时,按下启/停按钮,电机停止运行。

#### 【子任务 2】

使用一个按钮实现对两台电机进行控制,要求当两台电机停止时,按下启/停 按钮, 1#电机运行,再次按下启/停按钮, 2#电机运行,再一次按下启/停按钮, 1#电机停止,再一次按下启/停按钮,2#电机停止运行。

【子任务 3】

一台电机运行控制具备点动控制和运行控制两种方式,要求:按下点动按钮, 可实现对电机进行点动控制,按下运行启动按钮,电机启动运行,按下运行停止 按钮,电机停止运行。

## 二、相关基础知识

任务中的案例基于三菱 FX 系列 PLC 的应用案例,在学习本案例前请先自评下 是否具备以下基础或已完成编程软件的安装了,若未安装软件或对相关的基础知 识不熟悉,请根据下方提供的连接进行预先学习课程。

1.三菱 FX 系列 PLC 的输入接线学习

课程观看链接:<https://course.jcpeixun.com/6820/459875.html> 观看二维码:

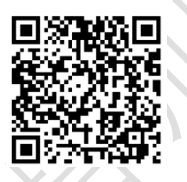

2.三菱 FX 系列 PLC 的输出接线学习

课程观看链接:<https://course.jcpeixun.com/6820/459893.html>

<https://course.jcpeixun.com/6820/459894.html>

观看二维码:

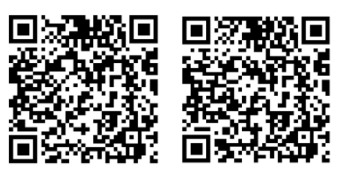

3.三菱 FX 系列 PLC 编程元件介绍学习

课程观看链接:<https://course.jcpeixun.com/6820/459726.html> 观看二维码:

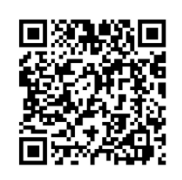

4.PLC 的程序执行过程学习

课程观看链接:[https://course.jcpeixun.com/6820/459728.html](https://course.jcpeixun.com/6820/459728.html、) 观看二维码:

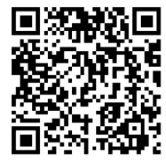

5.GX works2 软件的安装和基本操作

课程观看链接:<https://course.jcpeixun.com/6820/459745.html>

<https://course.jcpeixun.com/6820/459746.html>

<https://course.jcpeixun.com/6820/459784.html>

观看二维码:

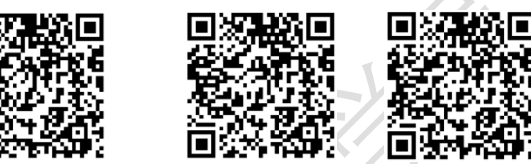

6.上升沿指令与下降沿指令的学习 课程观看链接: <https://course.jcpeixun.com/6820/459727.html> 观看二维码:

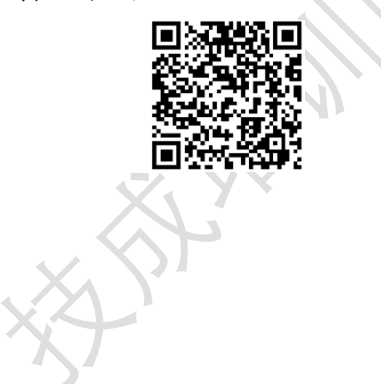

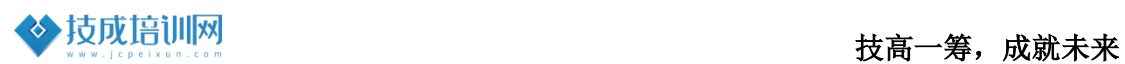

## 三、任务的实施

## 1. I/O 地址分配

根据任务控制要的描述,在本例中需要使用到 9 个输入点和 4 个输出点,期 I/O 分配表如下表所示

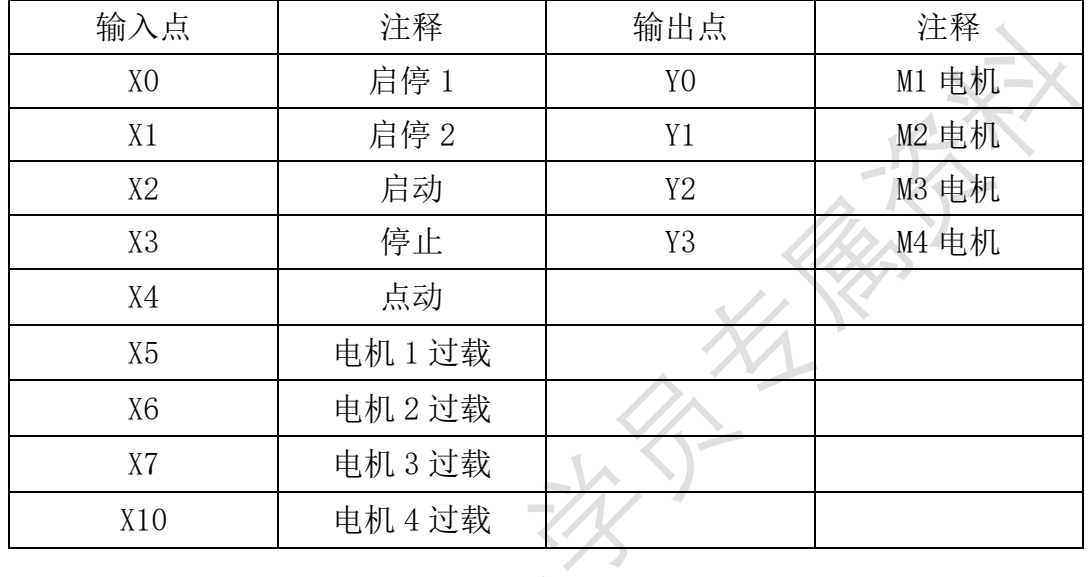

## 2. 硬件接线图

如下图所示,图 3-2-1 为主电路接线图,主电路上使用 QF1 空气开关起切断 主电源作用; 四个电机 M1~M3 分别都接到 L1、L2、L3 上, 通过交流接触器 KM1~KM4 分别控制, 且分别都接热过载保护 FR1~FR4。

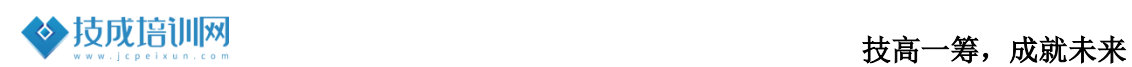

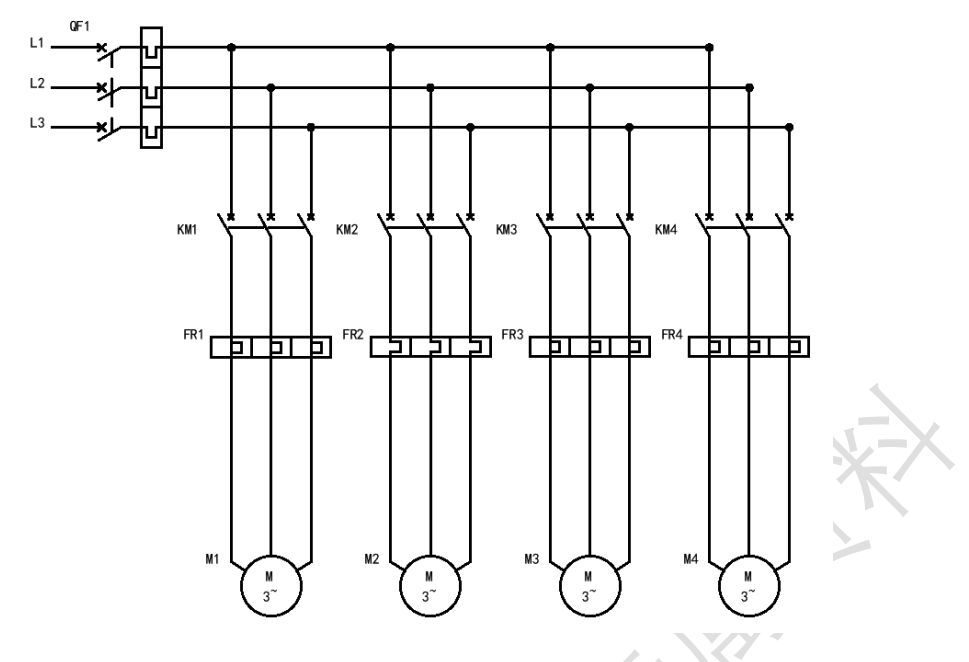

图 3-2-1 主电路接线图

图 3-2-2 为 PLC 接线图,图中启动、停止按钮、点动按钮都使用常开信号接入 到 PLC 中,过载保护信号 FR 常闭信号接入到 PLC,以防出现断线情况下出现过 载无法及时断开,并且在输出电路中串接上热过载保护的常闭触点,实现对电机 的双重保护。

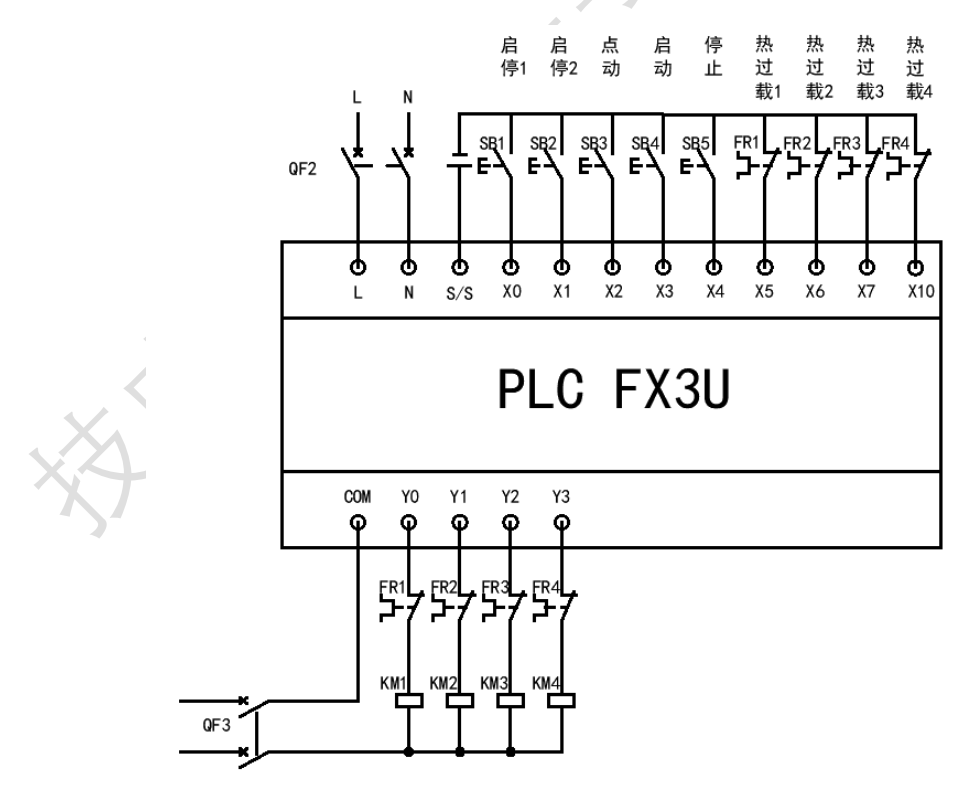

图 3-2-2 PLC 接线图

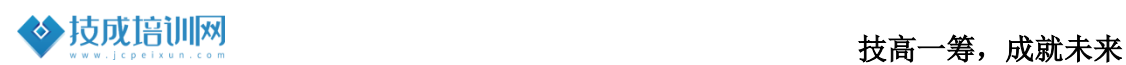

#### 3.程序设计

【子任务 1】程序设计思路

本案例在于考察大家对程序执行过程的理解、沿脉冲指令和基本位逻辑指令 的使用。

需要使用单按钮实现对一个电机的控制,则需要使用按钮接通时的状态,因 此在设计程序时,需要使用到上升沿或是下降沿的指令,程序如图 3-3-1 所 示:

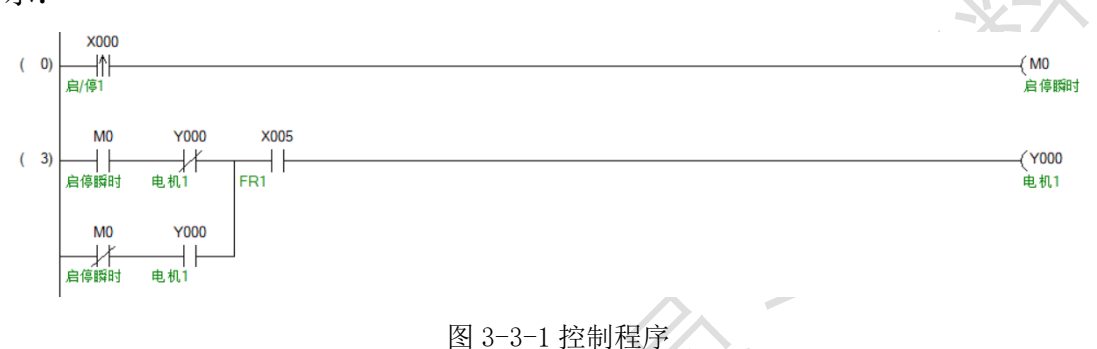

【子任务 2】程序设计思路

本案例在于考察大家对程序执行过程的理解和置位复位指令的应用,通过按钮 的接通的瞬时信号,然后根据程序的执行顺序,把先要启动运行的电机通过置 位指令接通后放到程序的最下面。程序如图 3-3-2 所示

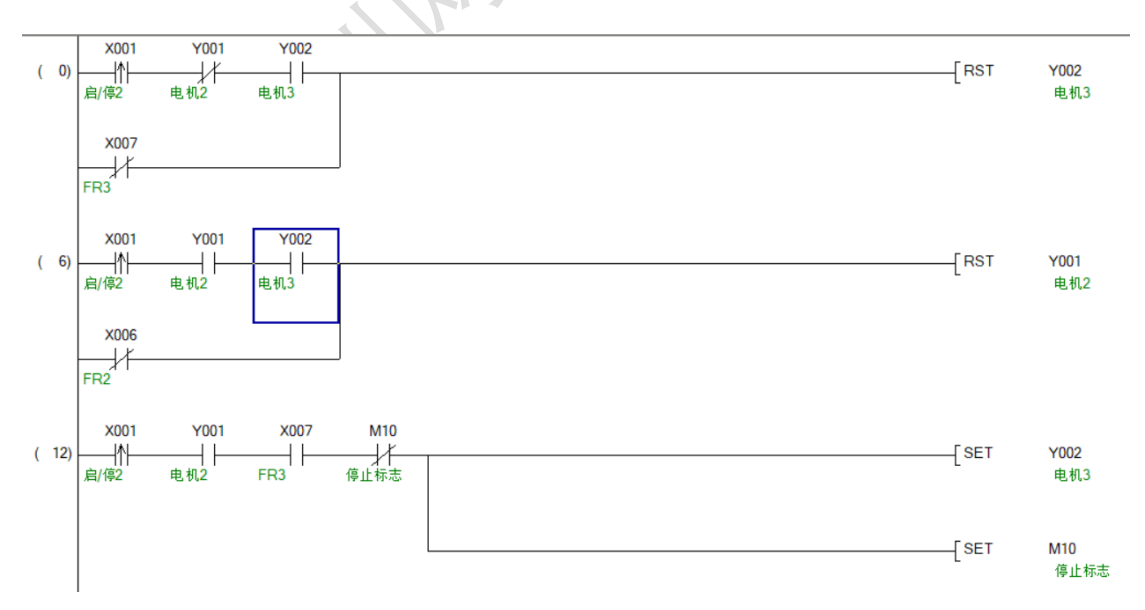

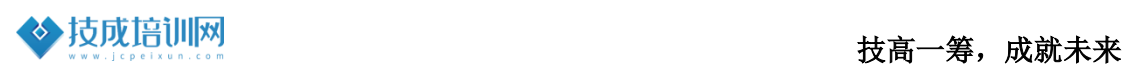

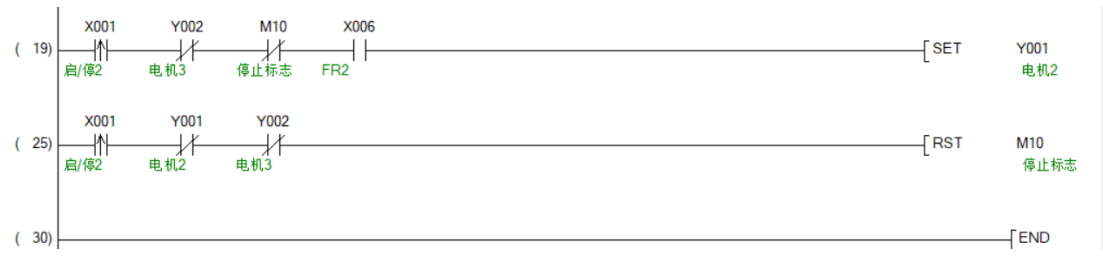

图 3-3-2 控制程序

#### 【子任务 3】程序设计思路

本案例在于考察大家对程序设计过程中的双线圈使用注意事项,程序中因点动 和自动都需要同时输出一个线圈,为了避免出现双线圈的情况,通过中间变量 进行转接,程序如图 3-3-3 所示:

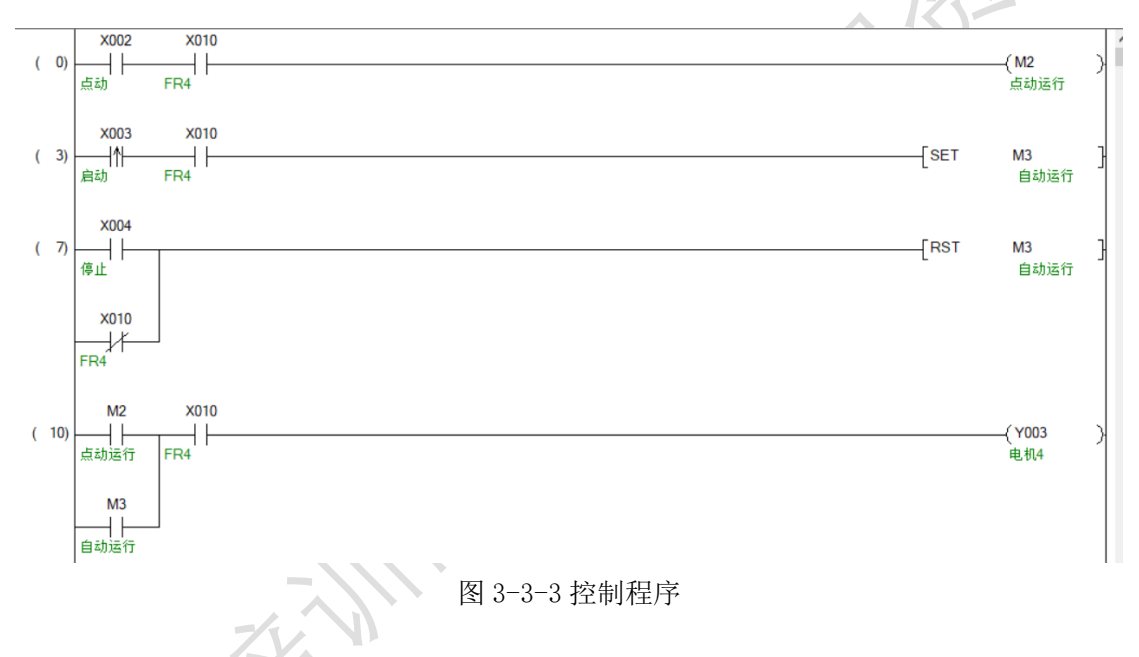

#### 4.程序调试

【子任务 1】程序调试过程

因故障信号使用的是常闭信号,因此程序中故障 X5 使用常闭触点,当按下 X0 时,M0 接通一个扫描周期时间,因此程序段 3 中的 M0 和 Y0 的常闭信号逻辑"与" 运算,结果为 1, MO 的常闭和 YO 的常开逻辑"与"运算结果为 0,最后两个结果 进行逻辑"或"运算输出,输出为 1, 其他扫描周期的分析原理也是相同。

【子任务 2】程序调试过程

因故障信号使用的是常闭信号,因此程序中故障 X6 和 X7 在程序编写是对常开 和常闭触点的选择需要注意, 当第一按下 X0 时, 电机 Y1 输出, 当再一次按下 X1 时,Y2 输出,同时置位 M10 标志位,当再次按下 X1 时,执行复位指令,复 位 Y1, Y1 输出断开, 电机停止运行, 当再一次按下 X1 时, 执行复位指令, 复 位 Y 2,Y2 输出断开,电机停止运行,同时复位 M10。

【子任务 3】程序调试过程

因点动和自动运行都需要对 Y3 进行输出控制,为避免双线圈的情况因此使 用 M2 作为点动的输出标志, M3 作为自动输出的标志, 然后两个标志位通过逻 辑或运行的方式实现对 Y3 的控制。

## 四、课后练习

请使用复位和置位指令,完成子任务 1 的控制程序设计。